#### <span id="page-0-0"></span>Erste Schritte mit Haskell

Vorsemesterkurs Sommersemester 2022 Ronja Düffel

31. März 2022

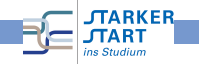

#### Rechner-Accounts

RBI-Accounts

- **Achtung**: RBI-Account  $\neq$  HRZ-Account RBI: Rechnerbetriebsgruppe Informatik HRZ: Hochschulrechenzentrum
- · Werden zu Beginn der Übung von den Tutor:innen verteilt!
- Antrag schonmal ausfüllen und unterschreiben!

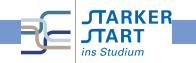

#### Betriebssysteme

#### Bekannte Betriebssysteme

- Microsoft Windows
- Apple OS X
- Linux
- Android, iOS, ...

Viele Betriebssysteme basieren auf Unix:

- **•** Mehrbenutzer-Betriebssystem
- ursprünglich 1969 in den Bell Labs entwickelt
- Viele moderne Betriebssysteme basieren auf Unix
- **•** Bekanntes Beispiel: GNU Linux

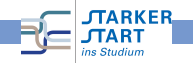

#### Terminals / Shells

- $\bullet$  Terminal  $=$  Schnittstelle zwischen Mensch und Maschine
- Textbasierte Terminals: Kommandos über die Tastatur
- Graphische Terminals (GUIs): Fenster, Tastatur, Maus, . . .
- Auf den Rechnern der RBI u.a.: Linux Benutzeroberflächen: Gnome und KDE

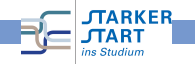

### Login

- $\bullet$  Login  $=$  Anmelden des Benutzers am System
- $\bullet$  Benutzername + Passwort
- danach hat man die Kontrolle in einer Shell
- oder kann eine solche starten
- Am sog. prompt kann man Kommandos eingeben
- $\mathsf{Kommando}$  eingeben, danach  $\begin{bmatrix} \boxed{\leftarrow} \end{bmatrix}$  ("return") betätigen

 $dallmeyer@kitana$   $\rightarrow$   $\rightarrow$ 

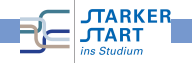

#### Shell-Kommandos

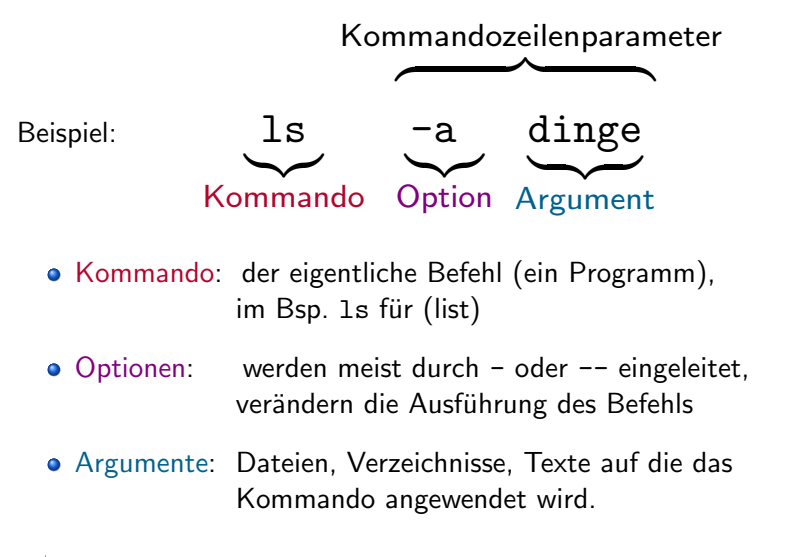

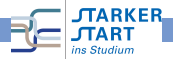

# Einige Kommandos

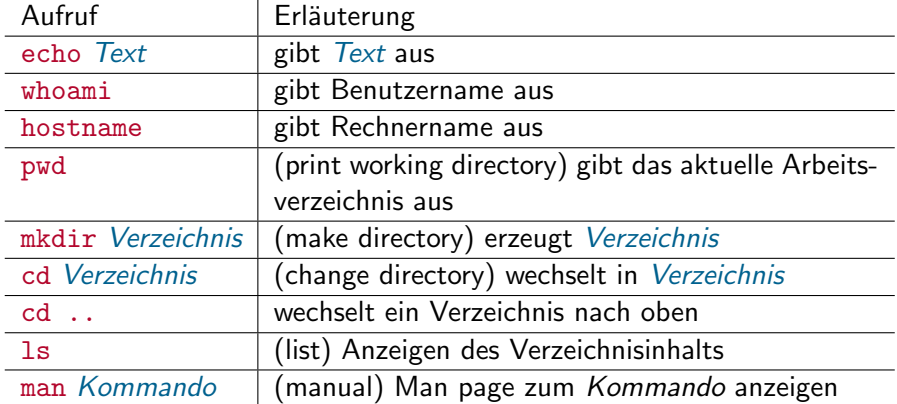

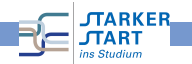

#### Beispiele

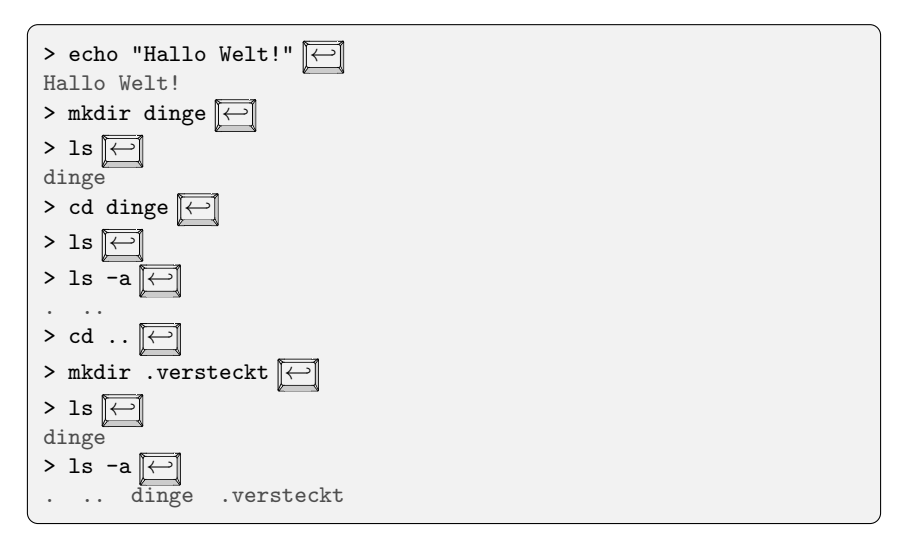

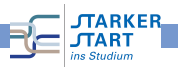

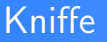

In vielen Shells verfügbar:

- Blättern in der History (zuletzt eingegebene Befehle) mit  $\boxed{\uparrow}$  und  $\boxed{\downarrow}$
- Auto-Completion mit der <del><a></del><a>
<a>
<a>
I</a>
Taste, z.B. 1s < istet alle Befehle auf die mit 1s beginnen
- Auto-Completion mit  $\boxed{\text{Bild } \uparrow}$  und  $\boxed{\text{Bild } \downarrow}$  : versucht die aktuelle Eingabe anhand der History zu vervollständigen.

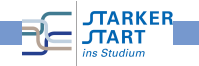

#### Dateien und Verzeichnisse

- Jedes Unix-System verwaltet einen Dateibaum: virtuelles Gebilde zur Datenverwaltung
- Bausteine sind dabei Dateien (files): enthält Daten: Text, Bilder, Maschinenprogramme,...
- **•** Spezielle Dateien: Verzeichnisse (directories), enhalten selbst wieder Dateien.
- Jede Datei hat einen Namen
- Jede Datei befindet sich in einem Verzeichnis, dem übergeordneten Verzeichnis
- Wurzelverzeichnis / (root directory) ist in sich selbst enthalten.

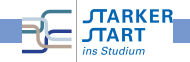

#### Ein Verzeichnisbaum

Beispiel:

- Wurzelverzeichnis / enthält zwei Verzeichnisse A und B.
- A und B enthalten je ein Verzeichnis mit dem Namen 1 und 2.

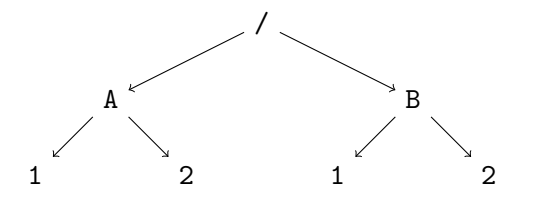

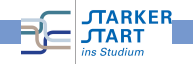

#### Ein Verzeichnisbaum

Beispiel:

- Wurzelverzeichnis / enthält zwei Verzeichnisse A und B.
- A und B enthalten je ein Verzeichnis mit dem Namen 1 und 2.

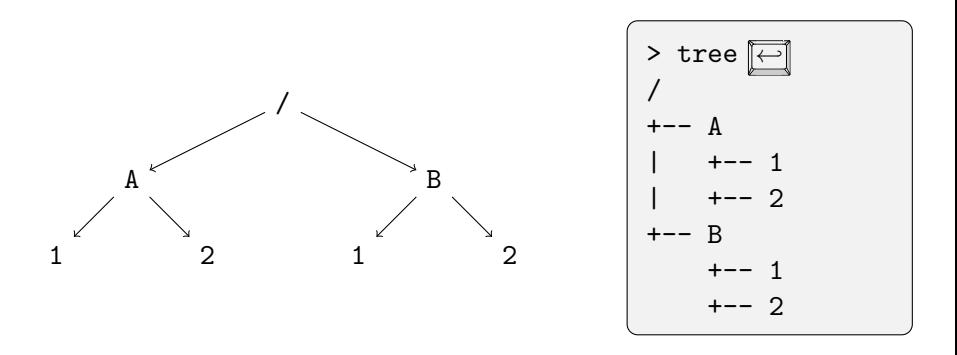

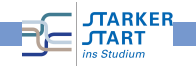

- Absoluter Pfad einer Datei oder eines Verzeichnisses: Pfad von der Wurzel beginnend, Verzeichnisse getrennt mit / (slash)
- $\bullet$  z.B. /A/1 und /B/1.

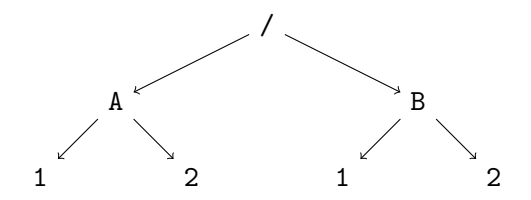

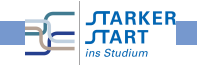

- Absoluter Pfad einer Datei oder eines Verzeichnisses: Pfad von der Wurzel beginnend, Verzeichnisse getrennt mit / (slash)
- $\bullet$  z.B. /A/1 und /B/1.
- Unter Windows: Wurzelverzeichnis ist Laufwerk und Backslash  $\setminus$  statt / z.B. C: $\setminus$ A $\setminus$ 1.

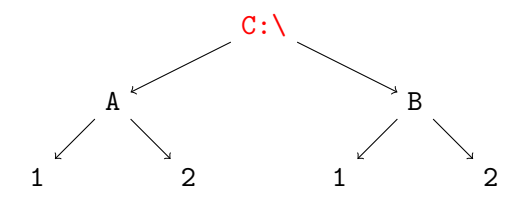

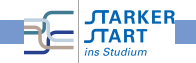

Relative Pfade: Pfad vom aktuellen Verzeichnis aus, beginnen nicht mit /.

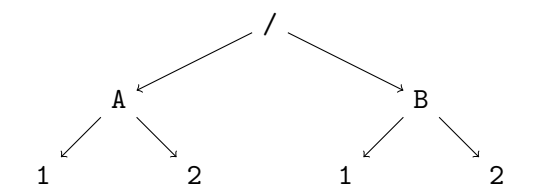

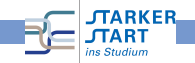

- Relative Pfade: Pfad vom aktuellen Verzeichnis aus, beginnen nicht mit /.
- z.B. man ist in /B: Dann bezeichnet 1 das Verzeichnis /B/1.

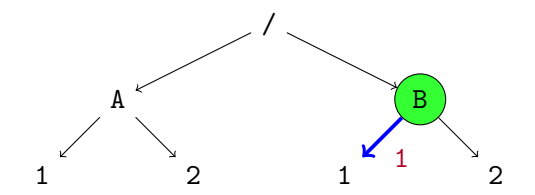

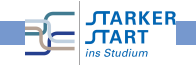

- Relative Pfade: Pfad vom aktuellen Verzeichnis aus, beginnen nicht mit /.
- z.B. man ist in /B: Dann bezeichnet 1 das Verzeichnis /B/1.
- .. ist das übergeordnete Verzeichnis
- z.B. man ist in /B: Dann bezeichnet .. das Wurzelverzeichnis und ../A/1 bezeichnet /A/1

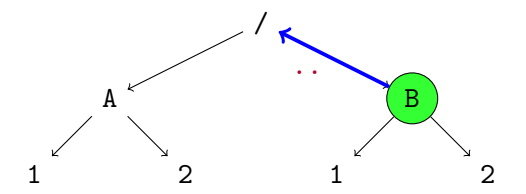

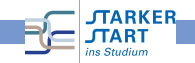

- Relative Pfade: Pfad vom aktuellen Verzeichnis aus, beginnen nicht mit /.
- z.B. man ist in /B: Dann bezeichnet 1 das Verzeichnis /B/1.
- .. ist das übergeordnete Verzeichnis
- z.B. man ist in /B: Dann bezeichnet .. das Wurzelverzeichnis und ../A/1 bezeichnet /A/1

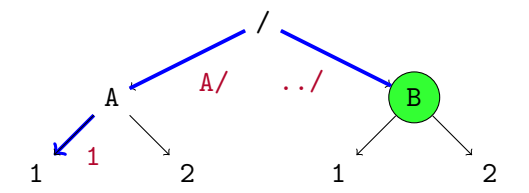

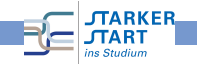

- Relative Pfade: Pfad vom aktuellen Verzeichnis aus, beginnen nicht mit /.
- z.B. man ist in /B: Dann bezeichnet 1 das Verzeichnis /B/1.
- .. ist das übergeordnete Verzeichnis
- z.B. man ist in /B: Dann bezeichnet .. das Wurzelverzeichnis und ../A/1 bezeichnet /A/1
- . bezeichnet das aktuelle Verzeichnis, z.B. ./../B gleich zu ../B

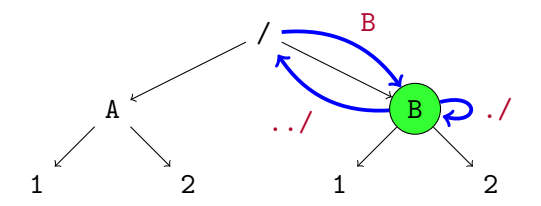

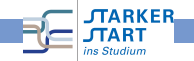

#### Dateien editieren

#### Texteditor: Programm zum Erstellen und Verändern von Textdateien (insbesondere Programmen)

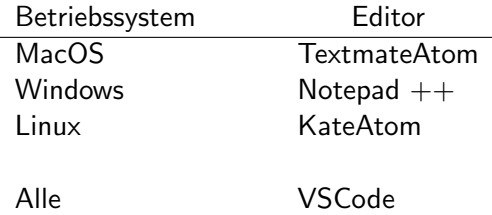

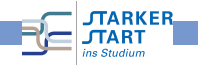

#### Tabulatoren

- Drucken von ¨ −−→−−→ erzeugt einen Tabulator
- Zur Einrückung von Text
- Haskell " rechnet intern" mit 8 Leerzeichen pro Tabulator

Zur Programmierung in Haskell dringend empfohlen:

Editor so einstellen, dass Tabulatoren automatisch durch Leerzeichen ersetzt werden!

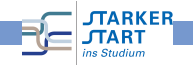

#### Programmiersprachen

#### Maschinenprogramme

- bestehen aus Bit-Folgen (0en und 1en),
- **Für den Mensch nahezu unverständlich**
- Verständlicher, aber immer noch zu kleinschrittig: Assemblercode

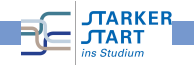

#### Programmiersprachen

#### Maschinenprogramme

- **•** bestehen aus Bit-Folgen (0en und 1en),
- **o** Für den Mensch nahezu unverständlich
- Verständlicher, aber immer noch zu kleinschrittig: Assemblercode

#### Höhere Programmiersprachen

- Für den Mensch (meist) verständliche Sprache
- Abstraktere Konzepte, nicht genau am Rechner orientiert
- **Der Rechner versteht diese Sprachen nicht**
- $\bullet$  Quelltext = Programm in höherer Programmiersprache

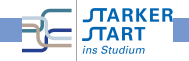

[Vorkurs Informatik](#page-0-0)

#### Compiler / Interpreter

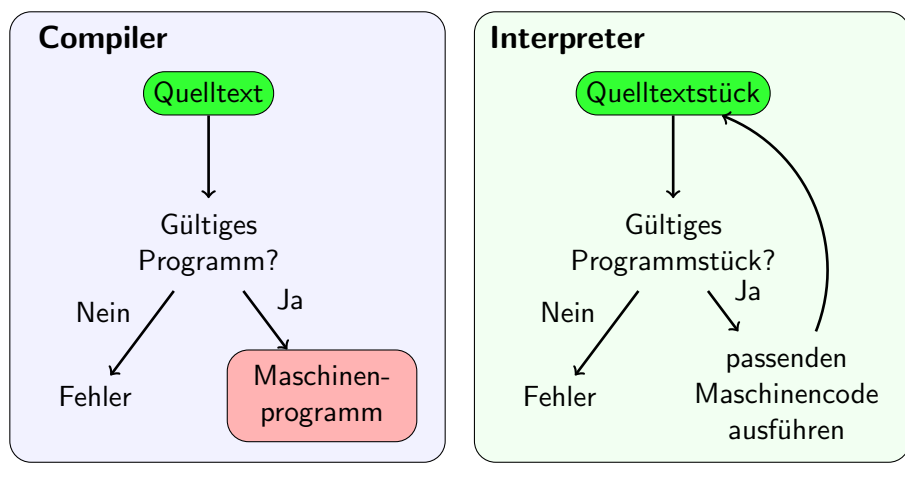

- **Langsame Übersetzung auf einmal**
- **•** Ausführung schnell **ARKER**

is Studium

- Schnelle Übersetzung e. kleinen Stücks
- **•** Ausführung eher langsam

#### Programmierparadigmen

Es gibt viele verschiedene höhere Programmiersprachen!

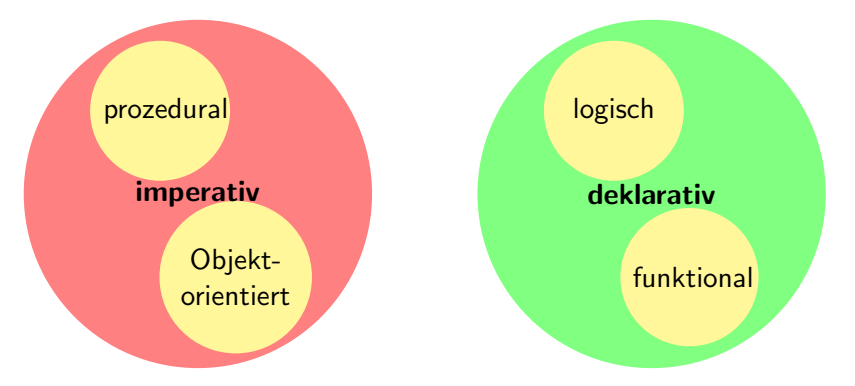

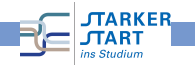

#### Programmierparadigmen

Es gibt viele verschiedene höhere Programmiersprachen!

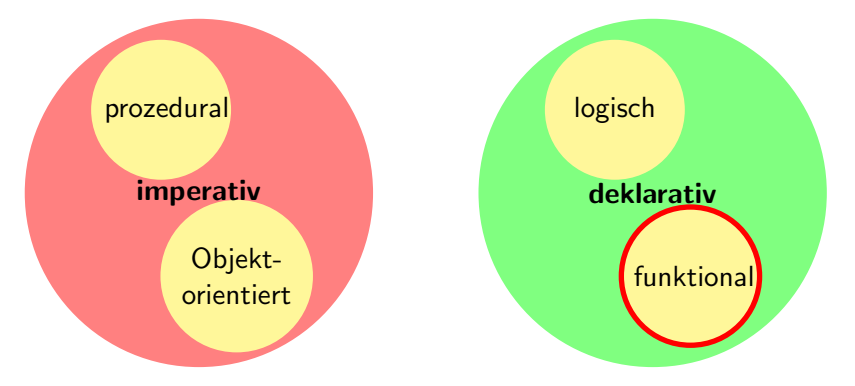

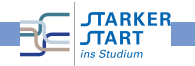

# imperativ vs funktional

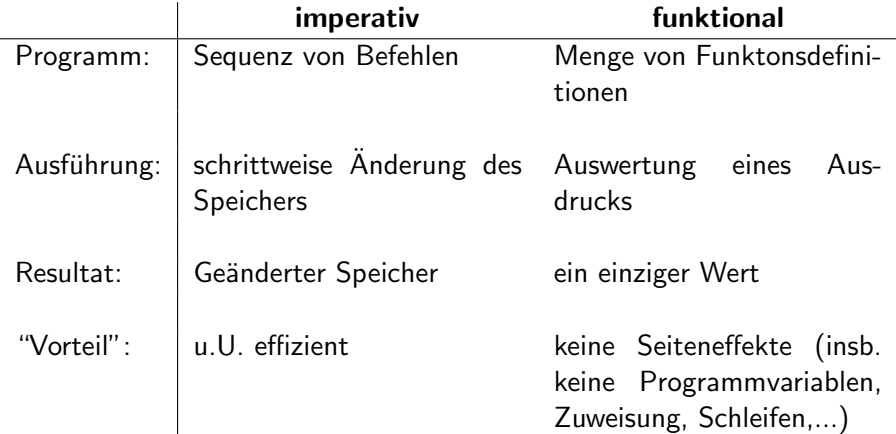

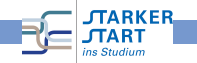

#### Haskell

# **XE Haskell**

- o die pure funktionale Programmiersprache
- relativ neu: erster Standard 1990
- Benannt nach dem amerik. Mathematiker Haskell B. Curry (1900 - 1982)
- Haskell 98 veröffentlicht 1999. Revision 2003
- Haskell 2010, veröffentlicht Juli 2010

Die Informationsquelle: http://haskell.org

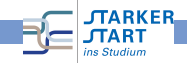

[Vorkurs Informatik](#page-0-0)

#### Bedienung des GHCi

 $>$  ghci  $\boxed{\leftarrow}$ GHCi, version 8.0.1: http://www.haskell.org/ghc/ :? for help Prelude>

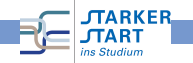

#### Bedienung des GHCi

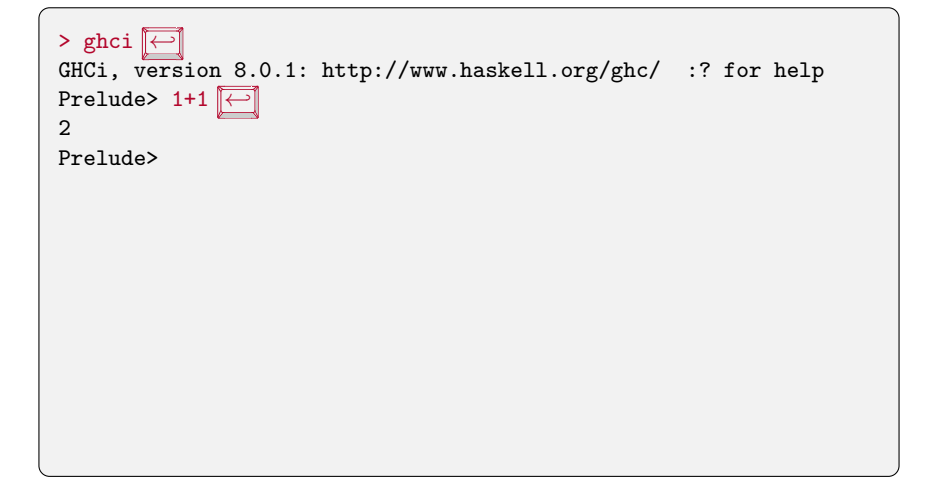

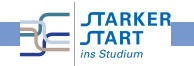

#### Bedienung des GHCi

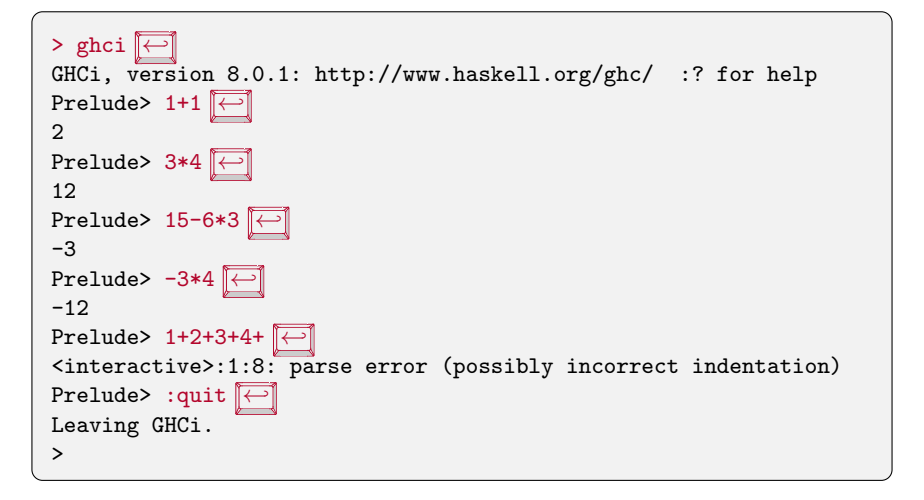

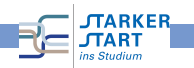

#### Einige Interpreterkommandos

:quit Verlassen des Interpreters

- :help Der Interpreter zeigt einen Hilfetext an, Ubersicht über die verfügbaren Kommandos
- :load Dateiname Lädt Haskell-Quellcode der entsprechenden Datei, die Dateiendung von *Dateiname* muss .hs oder .1hs lauten.
- :reload L¨adt die aktuelle geladene Datei erneut (hilfreich, wenn man die aktuell geladene Datei im Editor geändert hat).

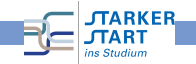

#### Kniffe im GHCi

• Mit it (für "es") erhält man das letzte Ergebnis:

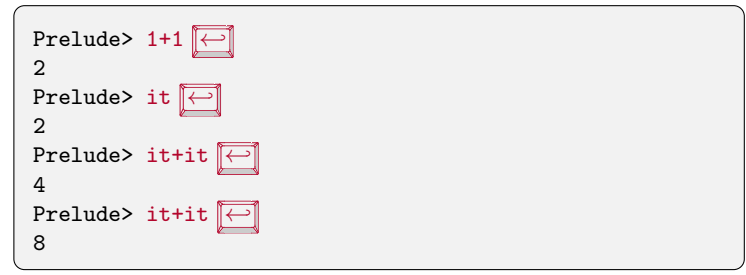

- History des GHCi mit Pfeiltasten <a>[1]</a> und <a>[1]</a>
- Auto-Completion mit

$$
\left[\rightleftharpoons\right]
$$

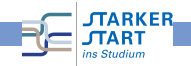

#### Haskell-Quellcode

**Textdatei** 

- **•** im Editor erstellen
- Endung: .hs
- Zur Erinnerung:
	- **e** einen Editor verwenden, kein Textverarbeitungsprogramm!
	- Editor so einstellen, dass Tabulatoren durch Leerzeichen ersetzt werden
	- Auf die Dateiendung achten

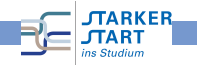

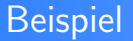

# Datei hallowelt.hs <sup>1</sup> wert = "Hallo Welt!" hallowelt.hs

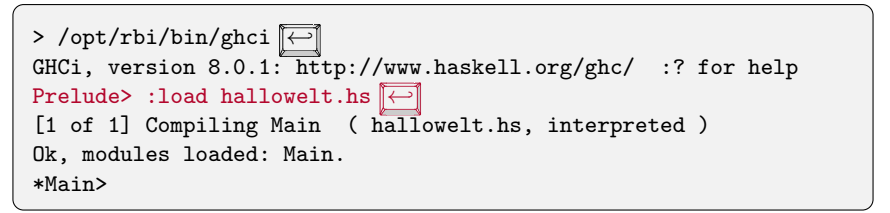

funktioniert nur, wenn hallowelt.hs im aktuellen Verzeichnis ist

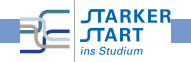

### Beispiel (2)

Datei hallowelt.hs liegt in programme/

```
1 wert = "Hallo Welt!"
                                    hallowelt.hs
```
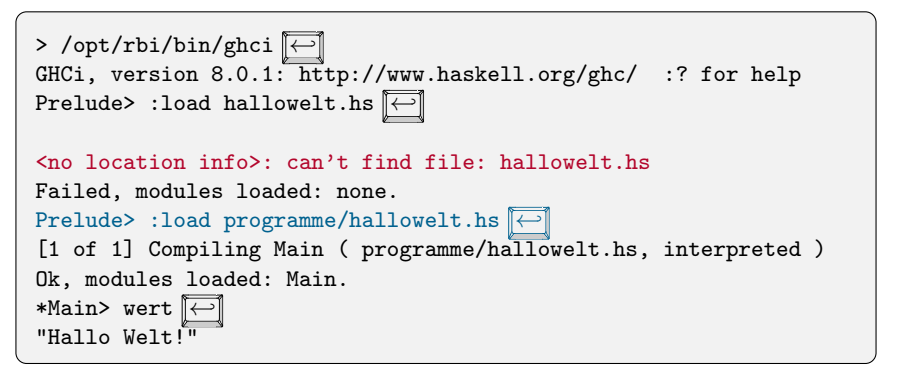

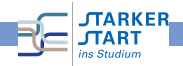

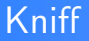

statt erst den ghci zu laden und :load zu verwenden, geht auch

> ghci programme/hallowelt.hs ← GHCi, version 8.0.1: http://www.haskell.org/ghc/ :? for help Loading package ghc-prim ... linking ... done. Loading package integer-gmp ... linking ... done. Loading package base ... linking ... done. [1 of 1] Compiling Main ( programme/hallowelt.hs, interpreted ) Ok, modules loaded: Main. \*Main>

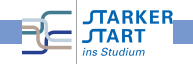

#### Nächstes Beispiel

```
zwei_mal_Zwei = 2 * 22
3 oft_fuenf_addieren = 5 + 5 + 5 + 5 + 5 + 5 + 5 + 5 + 5 + 54
5 beides_zusammenzaehlen = zwei_mal_Zwei + oft_fuenf_addieren
```

```
einfacheAusdruecke.hs
```
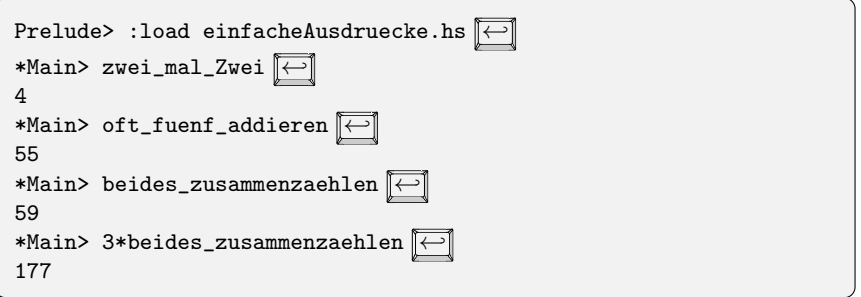

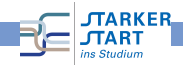

#### Funktionsnamen

müssen mit einem Kleinbuchstaben oder dem Unterstrich \_ beginnen, sonst

```
1
2
3 Zwei_mal_Zwei = 2 * 2grossKleinschreibungFalsch.hs
```

```
Prelude> :load grossKleinschreibungFalsch.hs
[1 of 1] Compiling Main ( grossKleinschreibungFalsch.hs )
grossKleinschreibungFalsch.hs:3:1:
    Not in scope: data constructor 'Zwei_mal_Zwei'
Failed, modules loaded: none.
```
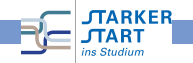

#### Kommentare

Eine Quelltext-Datei enthält neben dem Programm:

- Erklärungen und Erläuterungen
- Was macht jede der definierten Funktionen?
- Wie funktioniert die Implementierung?
- Was ist die Idee dahinter? Man sagt auch:

 $\rightarrow$  Der Quelltext soll **dokumentiert** sein!

Wie kennzeichnet man etwas als Kommentar in Haskell?

- Zeilenkommentare: -- Kommentar...
- Kommentarblöcke: Durch {- Kommentar -}

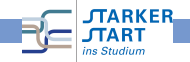

```
wert = "Hallo Welt" -- ab hier ist ein Kommentar bis zum Zeileende
wert2 = "Nochmal Hallo Welt"
-- Diese ganze Zeile ist auch ein Kommentar!
```
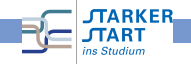

```
wert = "Hallo Welt" -- ab hier ist ein Kommentar bis zum Zeileende
wert2 = "Nochmal Hallo Welt"
-- Diese ganze Zeile ist auch ein Kommentar!
```
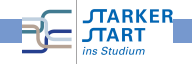

```
wert = "Hallo Welt" -- ab hier ist ein Kommentar bis zum Zeileende
wert2 = "Nochmal Hallo Welt"
-- Diese ganze Zeile ist auch ein Kommentar!
{- Hier steht noch gar keine Funktion,
   da auch die naechste Zeile noch im
   Kommentar ist
vert = "Hallo Wellt"gleich endet der Kommentar -}
wert2 = "Hallo Welt"
```
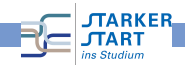

```
wert = "Hallo Welt" -- ab hier ist ein Kommentar bis zum Zeileende
wert2 = "Nochmal Hallo Welt"
-- Diese ganze Zeile ist auch ein Kommentar!
{- Hier steht noch gar keine Funktion,
   da auch die naechste Zeile noch im
   Kommentar ist
vert = "Hallo Wellt"gleich endet der Kommentar -}
wert2 = "Hallo Welt"
```
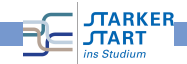

#### Fehler

Beim Programmieren passieren Fehler:

- Syntaxfehler: Der Quellcode entspricht nicht der Syntax der Programmiersprache. Z.B. falsches Zeichen, fehlende Klammern, falsche Einrückung, ...
- Logische / Semantische Fehler: Das Programm implementiert die falsche Funktionalität
- Typfehler: Der Code ist syntaktisch korrekt, aber die Typen passen nicht, z.B.  $1 + 'A'$ , etc. (später dazu mehr)

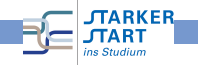

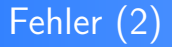

Unterscheiden nach Zeitpunkt des Auftretens

- Compilezeitfehler: Fehler, die bereits vom Compiler / Interpreter entdeckt werden und daher in einer Fehlermeldung enden.
- Laufzeitfehler: Fehler, die erst zur Laufzeit auftreten und daher nicht vom Compiler/Interpreter schon erkannt werden. Z.B. Division durch 0, Datei lesen, die nicht existiert, etc.

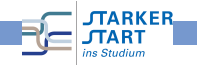

#### [Vorkurs Informatik](#page-0-0)

#### Haskell und Fehler

- In Haskell werden viele Fehler schon beim Kompilieren entdeckt
- Z.B.: Keine Typfehler zur Laufzeit
- Der GHCI liefert Fehlermeldungen ⇒ genau lesen!

```
-- 1 und 2 addieren
3 eineAddition = (1+2)3
4 -- 2 und 3 multiplizieren
5 eineMultiplikation = (2*3))
                                fehler hs
```
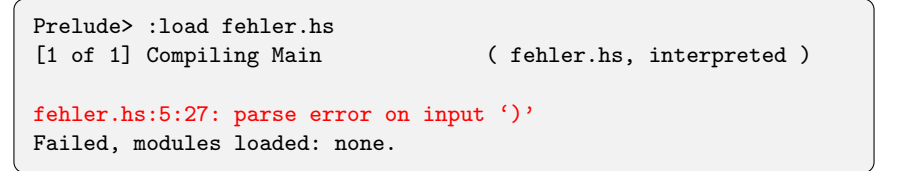

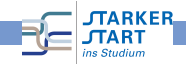

#### <span id="page-47-0"></span>Programmieren in Haskell

#### Haskell-Programmieren:

- **o** Im Wesentlichen formt man **Ausdrücke**
- **o** z.B. arithmetische Ausdrücke 17\*2+5\*3
- Ausführung: Berechnet den Wert eines Ausdrucks

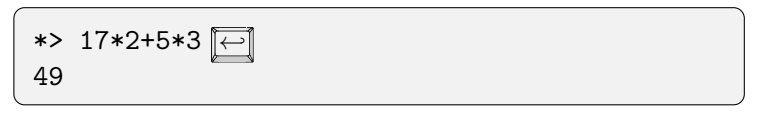

• Ausdrücke zusammensetzen durch:

Anwendung von Funktionen auf Argumente, dabei sind Werte die kleinsten "Bauteile"<br>'

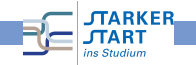

#### Typen

In Haskell hat jeder Ausdruck (und Unterausdruck) einen

# Typ

- $\bullet$  Typ = Art des Ausdrucks z.B. Buchstabe, Zahl, Liste von Zahlen, Funktion, . . .
- Die Typen müssen zueinander passen: Z.B. verboten

#### $1 + "Ha11o"$

Die Typen passen nicht zusammen (Zahl und Zeichenkette)

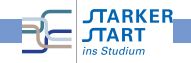

# Typen (2)

#### Andere Sichtweise:

 $Type = Menge$  von Werten

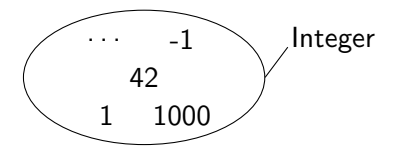

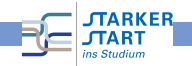

# Typen (2)

#### Andere Sichtweise:

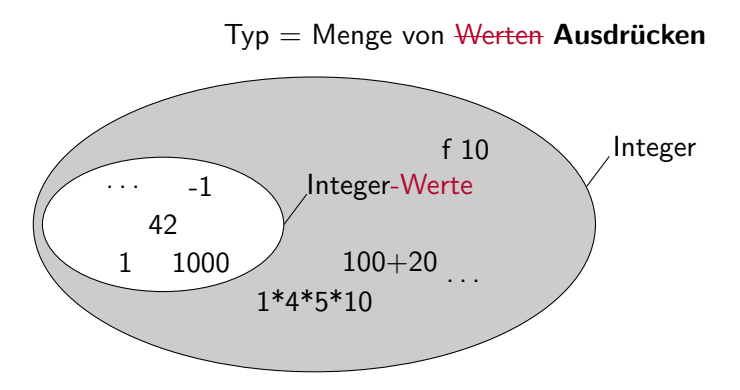

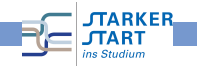

## Typen (3)

Im GHCi Typen anzeigen lassen:

$$
\begin{array}{ll}\n \text{Prelude> :type } 'C' \stackrel{\overbrace{\longleftarrow}}{\longleftarrow} \\
 C' \quad \cdots \quad \text{Char}\n \end{array}
$$

Sprechweisen:

- " 'C' hat den Typ Char"
- " 'C' ist vom Typ Char"<br>∴
- "'C' gehört zum Typ <mark>Char</mark>"
- **Char ist der Typ in Haskell für Zeichen (engl. Character)**
- Typnamen beginnen immer mit einem Großbuchstaben

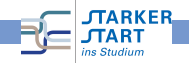

# Typen (4)

```
• Im GHCi: :set +t
```
führt dazu, dass mit jedem Ergebnis auch dessen Typ gedruckt wird.

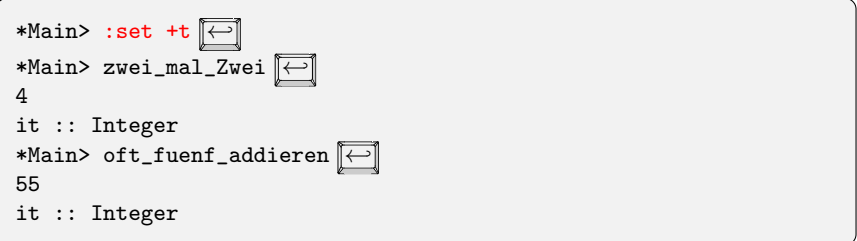

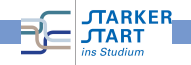

# Typen (5)

- Der Typ Integer stellt beliebig große ganze Zahlen dar
- Man kann Typen auch selbst angeben:

Schreibweise Ausdruck:: Typ

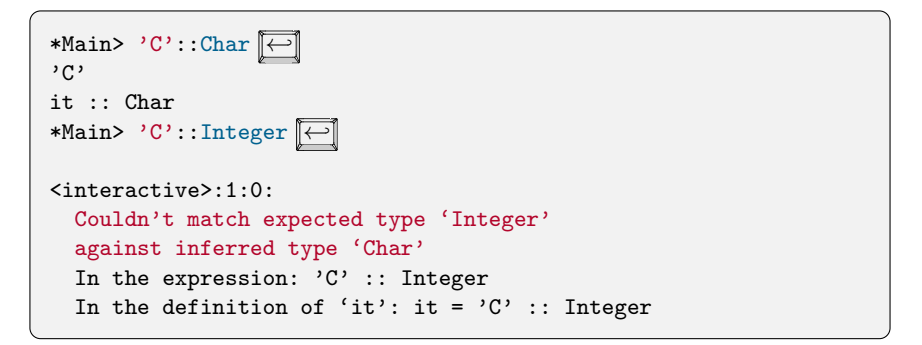

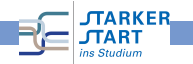

#### Wahrheitswerte: Der Datentyp Bool

Werte (Datenkonstruktoren) vom Typ Bool:

- True steht für "wahr" "
- False steht für "falsch" "

Basisoperationen (Funktionen):

- Logische Negation: not: liefert True für False und False für True
- **•** Logisches Und: a && b: nur True, wenn a und b zu True auswerten
- Logisches Oder: a || b: True, sobald a oder b zu True auswertet.

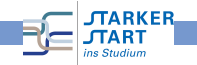

#### Wahrheitswerte: Operationen im GHCI ausprobieren

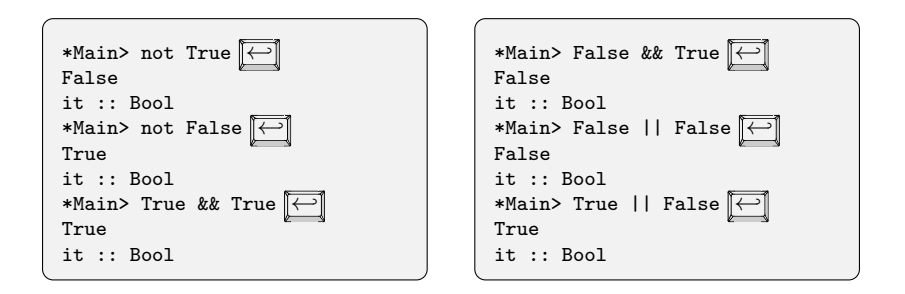

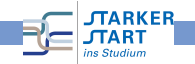

#### Beispiel zur Booleschen Logik

Der Hund sagt: "Die Katze lügt." Die Katze sagt: "Der Hund oder die Maus lügen."<br>Die Maus sast: "Der Hund und die Katze lüsse "Wes lüst denn nun? Der Hund sagt: "Die Huize lugt." Die Huize sagt: "Die Hund oder die<br>Die Maus sagt: "Der Hund und die Katze lügen." Wer lügt denn nun?

luegelei.hs

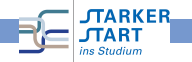

#### Beispiel zur Booleschen Logik

Der Hund sagt: "Die Katze lügt." Die Katze sagt: "Der Hund oder die Maus lügen."<br>Die Maus sast: "Der Hund und die Katze lüsse "Wes lüst denn nun? Der Hund sagt: "Die Huize lugt." Die Huize sagt: "Die Hund oder die<br>Die Maus sagt: "Der Hund und die Katze lügen." Wer lügt denn nun?

```
---------
-- Boolesche Variablen: X_luegt fuer X=Hund, Katze, Maus
hund luegt = undefined - True oder False
katze_luegt = undefined -- True oder False
maus_luegt = undefined -- True oder False
```
luegelei.hs

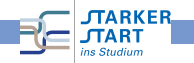

#### Beispiel zur Booleschen Logik

Der Hund sagt: "Die Katze lügt." Die Katze sagt: "Der Hund oder die Maus lügen."<br>Die Maus sast: "Der Hund und die Katze lüsse "Wes lüst denn nun? Die Maus sagt: "Der Hund und die Katze lügen." Wer lügt denn nun?

\_ \_ \_ \_ \_ \_ \_ \_ \_ \_

```
-- Boolesche Variablen: X_luegt fuer X=Hund, Katze, Maus
hund luegt = undefined - True oder False
katze_luegt = undefined -- True oder False
maus_luegt = undefined -- True oder False
aussage1 = (not hund_luegt && katze_luegt)
        || (hund_luegt && not katze_luegt)
```
luegelei.hs

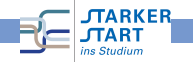

#### Beispiel zur Booleschen Logik

Der Hund sagt: "Die Katze lügt." Die Katze sagt: "Der Hund oder die Maus<br>lügen " Die Maus sast: "Der Hund und die Katze lügen " Wer lügt denn nur lügen." Die Maus sagt: "Der Hund und die Katze lügen." Wer lügt denn nun?<br>.

```
-- Boolesche Variablen: X_luegt fuer X=Hund,Katze,Maus
hund luegt = undefined - True oder False
katze_luegt = undefined -- True oder False
maus_luegt = undefined -- True oder False
aussage1 = (not hund_luegt && katze_luegt)
        || (hund_luegt && not katze_luegt)
aussage2 = (not katze_luegt && (hund_luegt || maus_luegt))
        || (katze_luegt && not (hund_luegt || maus_luegt))
```
luegelei.hs

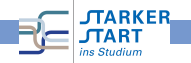

#### Beispiel zur Booleschen Logik

Der Hund sagt: "Die Katze lügt." Die Katze sagt: "Der Hund oder die Maus lügen."<br>Die Maus sast: "Der Hund und die Katze lüsse "Wer lüst denn nun? Der Hund sagt: "Die Hund und die Katze sagt: "Die Hund daer die<br>Die Maus sagt: "Der Hund und die Katze lügen." Wer <mark>lügt denn nun?</mark>

```
--------
-- Boolesche Variablen: X_luegt fuer X=Hund, Katze, Maus
hund luegt = undefined - True oder False
katze_luegt = undefined -- True oder False
maus_luegt = undefined -- True oder False
aussage1 = (not hund_luegt && katze_luegt)
        || (hund_luegt && not katze_luegt)
aussage2 = (not katze_luegt && (hund_luegt || maus_luegt))
        || (katze_luegt && not (hund_luegt || maus_luegt))
aussage3 = (not maus_luegt && hund_luegt && katze_luegt)
        || (maus_luegt && not (hund_luegt && katze_luegt))
```
luegelei.hs

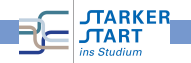

#### Beispiel zur Booleschen Logik

Der Hund sagt: "Die Katze lügt." Die Katze sagt: "Der Hund oder die Maus lügen."<br>Die Maus sast: "Der Hund und die Katze lüsse ""Mer lüst denn nun? Der Hund sagt: "Die Huize lugt." Die Huize sagt: "Die Hund duch die<br>Die Maus sagt: "Der Hund und die Katze lügen." Wer lügt denn nun?

```
<u> 2222222</u>
-- Boolesche Variablen: X_luegt fuer X=Hund, Katze, Maus
hund luegt = undefined - True oder False
katze_{\text{u}} = undefined - True oder Falsemaus_luegt = undefined -- True oder False
aussage1 = (not hund_luegt && katze_luegt)
        || (hund_luegt && not katze_luegt)
aussage2 = (not katze_luegt && (hund_luegt || maus_luegt))
        || (katze_luegt && not (hund_luegt || maus_luegt))
aussage3 = (not maus_luegt && hund_luegt && katze_luegt)
        || (maus_luegt && not (hund_luegt && katze_luegt))
alleAussagen = aussage1 && aussage2 && aussage3
                                  luegelei.hs
```
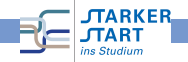

#### Beispiel zur Booleschen Logik

Der Hund sagt: "Die Katze lügt." Die Katze sagt: "Der Hund oder die Maus lügen."<br>Die Maus sast: "Der Hund und die Katze lüsse "Wes lüst denn nun? Der Hund sagt: "Die Huize lugt." Die Huize sagt: "Die Hund oder die<br>Die Maus sagt: "Der Hund und die Katze lügen." Wer lügt denn nun?

```
---------
-- Boolesche Variablen: X_luegt fuer X=Hund, Katze, Maus
hund luegt = undefined - True oder False
katze_{\text{u}} = undefined - True oder Falsemaus_luegt = undefined -- True oder False
aussage1 = (not hund_luegt && katze_luegt)
        || (hund_luegt && not katze_luegt)
aussage2 = (not katze_luegt && (hund_luegt || maus_luegt))
        || (katze_luegt && not (hund_luegt || maus_luegt))
aussage3 = (not maus_luegt && hund_luegt && katze_luegt)
        || (maus_luegt && not (hund_luegt && katze_luegt))
alleAussagen = aussage1 && aussage2 && aussage3
                                 luegelei.hs
```
Testen im GHCI ergibt: Nur bei einer Belegung liefert alleAussagen den Wert True: hund\_luegt = True, katze\_luegt = False, maus\_luegt = True

<span id="page-63-0"></span>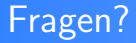

# ?

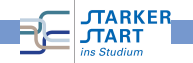